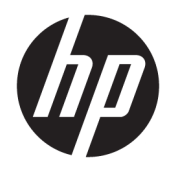

Benutzerhandbuch

© Copyright 2019 HP Development Company, L.P.

Windows ist eine eingetragene Marke oder Marke der Microsoft Corporation in den USA und/oder anderen Ländern.

HP haftet – ausgenommen für die Verletzung des Lebens, des Körpers, der Gesundheit oder nach dem Produkthaftungsgesetz – nicht für Schäden, die fahrlässig von HP, einem gesetzlichen Vertreter oder einem Erfüllungsgehilfen verursacht wurden. Die Haftung für grobe Fahrlässigkeit und Vorsatz bleibt hiervon unberührt. Inhaltliche Änderungen dieses Dokuments behalten wir uns ohne Ankündigung vor. Die Informationen in dieser Veröffentlichung werden ohne Gewähr für ihre Richtigkeit zur Verfügung gestellt. Insbesondere enthalten diese Informationen keinerlei zugesicherte Eigenschaften. Alle sich aus der Verwendung dieser Informationen ergebenden Risiken trägt der Benutzer. Die Herstellergarantie für HP Produkte wird ausschließlich in der entsprechenden, zum Produkt gehörigen Garantieerklärung beschrieben. Aus dem vorliegenden Dokument sind keine weiter reichenden Garantieansprüche abzuleiten.

RMN: HSN-DL01

Erste Ausgabe: Oktober 2019

Dokumentennummer: L60466-041

### **Informationen zu diesem Handbuch**

- **A VORSICHT!** Zeigt eine gefährliche Situation an, die, wenn nicht vermieden, zu einer schweren Verletzung oder zum Tod führen **könnte**.
- **ACHTUNG:** Zeigt eine gefährliche Situation an, die, wenn nicht vermieden, zu kleineren oder mäßigen Verletzungen führen **könnte**.
- **WICHTIG:** Enthält Informationen, die als wichtig einzustufen sind, aber nicht auf Gefahren hinweisen (z. B. Nachrichten, die mit Sachschäden zu tun haben). Macht den Benutzer darauf aufmerksam, dass es zu Datenverlusten oder Beschädigungen an Hardware oder Software kommen kann, wenn ein Verfahren nicht genau wie beschrieben eingehalten wird. Enthält auch wichtige Informationen, die ein Konzept oder die Erledigung einer Aufgabe erläutern.
- **HINWEIS:** Enthält weitere Informationen zum Hervorzuheben oder Ergänzen wichtiger Punkte des Haupttextes.
- **TIPP:** Bietet hilfreiche Tipps für die Fertigstellung einer Aufgabe.

# **Inhaltsverzeichnis**

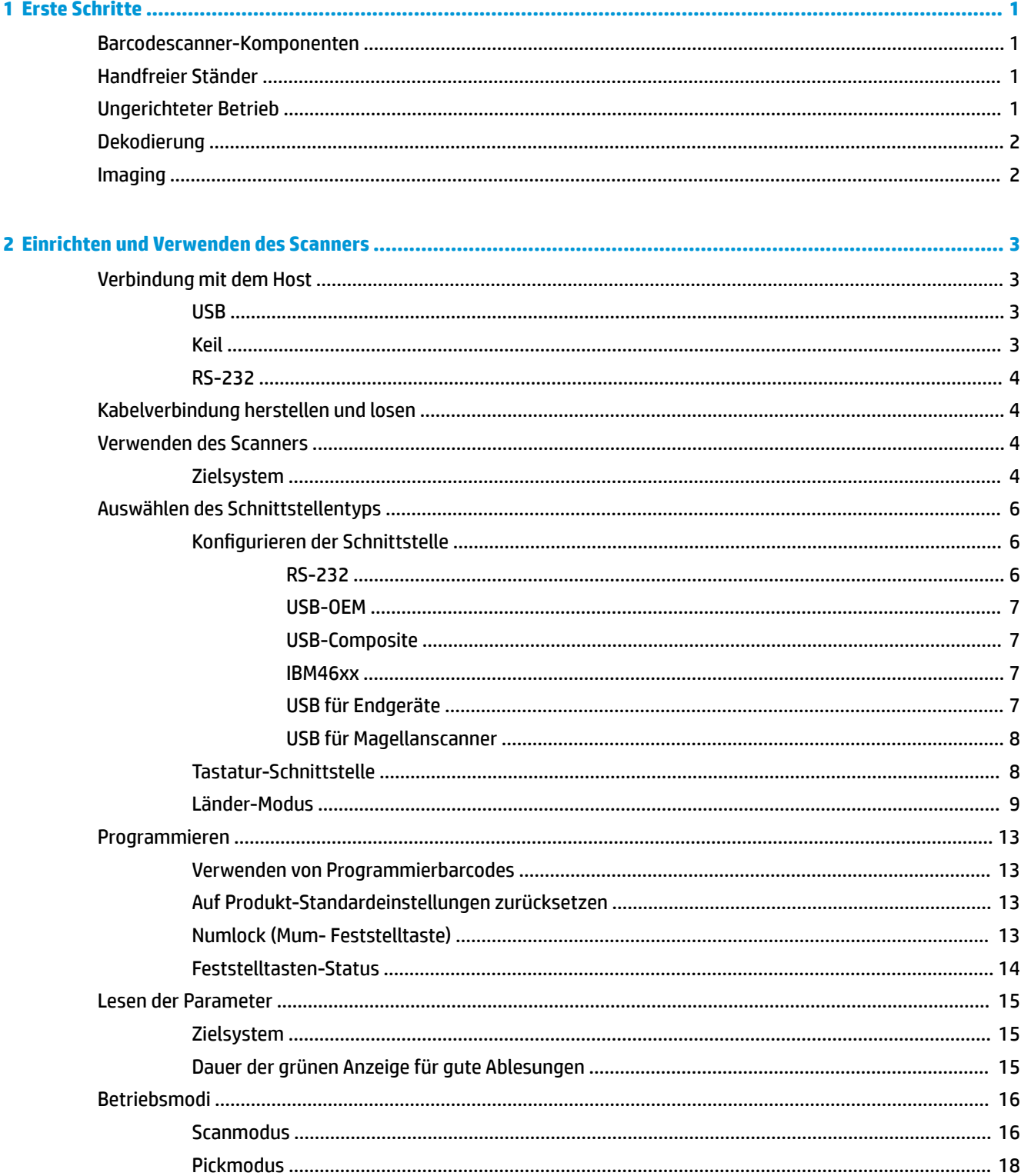

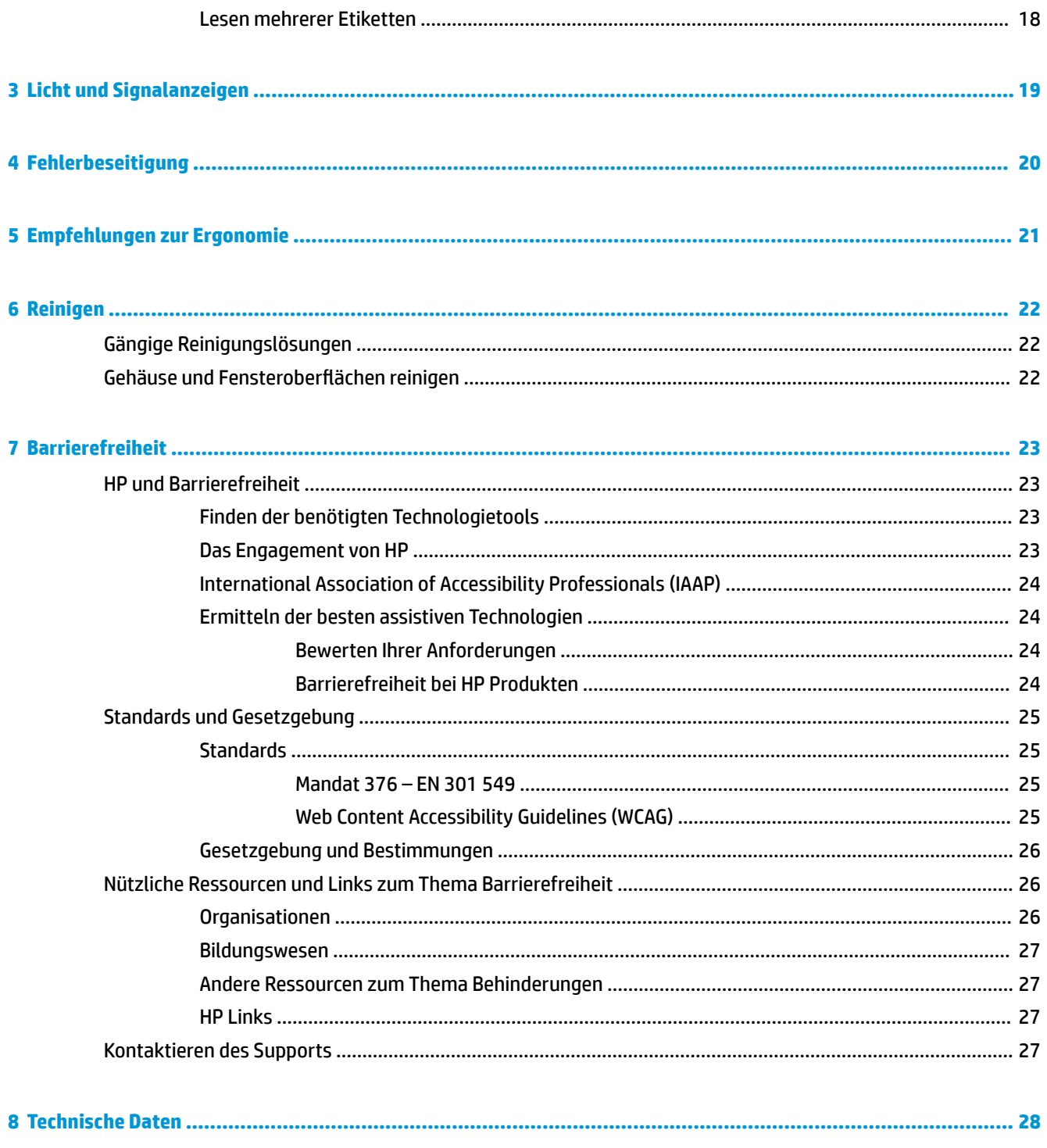

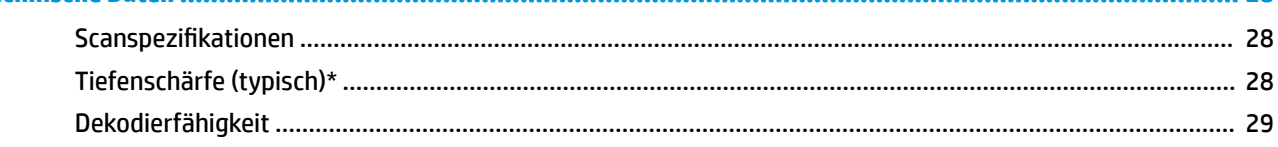

# <span id="page-6-0"></span>**1 Erste Schritte**

Sicherheits- und Zulassungsinformationen finden Sie in den *Produktmitteilungen* in Ihrer Dokumentation. Um auf das neueste Benutzerhandbuch zuzugreifen, gehen Sie zu<http://www.hp.com/support>und folgen Sie den Anweisungen, um Ihr Produkt zu finden. Wählen Sie dann **Benutzerhandbücher**.

## **Barcodescanner-Komponenten**

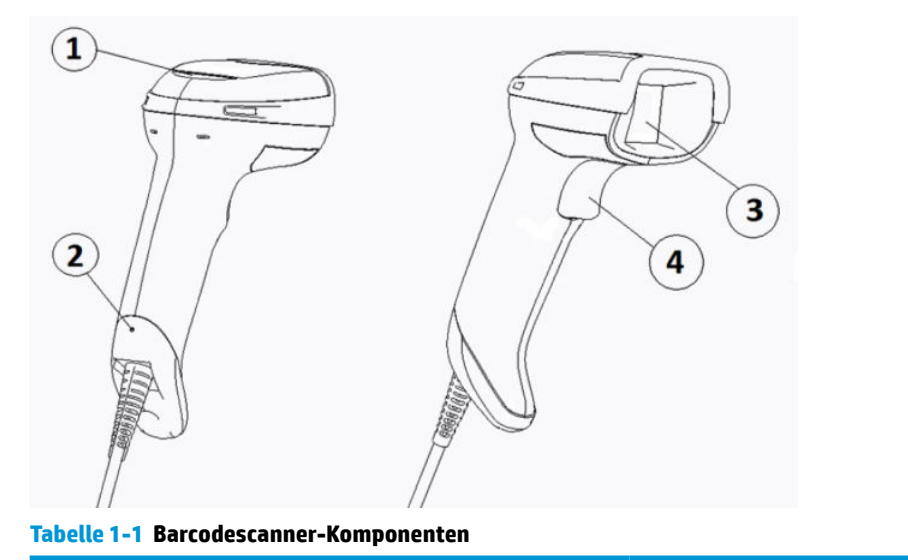

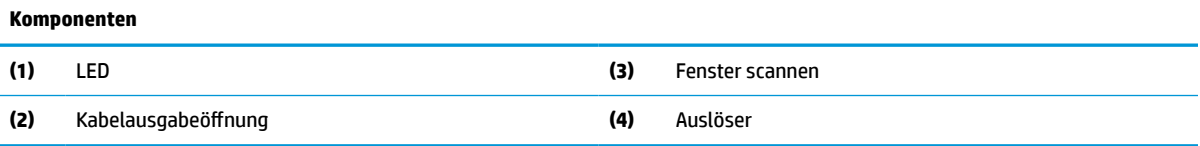

## **Handfreier Ständer**

Je nach Modell ist ein handfreier Standfuß oder ein integrierter Standfuß verfügbar. Der Ständer hält den Barcode-Scanner in einem Winkel, der freihändiges Scannen und die Verwahrung des Scanner ermöglicht.

Wenn Sie den Barcode-Scanner in den Standfuß einlegen, wechselt der Scanmodus automatisch zum freihändigen Scannen.

## **Ungerichteter Betrieb**

Der Barcode-Scanner ist ein ungerichtetes Lesegerät, mit dem Barcodes aus jeder Lage gescannt werden können.

**▲** Um ein Symbol zu lesen oder ein Bild zu erfassen, platzieren Sie den Scanner und drücken den Auslöser.

**HINWEIS:** Wenn der Barcode-Scanner im Standfuß des Barcode-Lesegeräts platziert ist, entdeckt der Scanner automatisch einen Barcode im Sichtbereich mit der magnetischen Kupplung. Der Scanner wechselt das Lesesystem vom Auslösermodus in den Modus mit automatischer Erkennung.

## <span id="page-7-0"></span>**Dekodierung**

Der Barcode-Scanner dekodiert alle standardmäßigen 1D (linear) und 2D Barcodes, einschließlich GS1 DataBar lineare Codes, Postleitzahlen (chinesische Post) und Stapelcodes (wie etwa GS1 DataBar Expanded Stacked, GS1 DataBar Stacked, GS1 DataBar, Stacked Omnidirectional). Der Scanner sendet den Datenstrom von einem dekodierten Symbol an den Host-Computer, und dann ist der Scanner zum Lesen eines anderen Symbols bereit.

## **Imaging**

Der Barcode-Scanner kann auch als Kamera fungieren, indem er ganze Bilder oder Bildteile von Etiketten, Signaturen und anderen Vorlagen erfasst. Weitere Informationen finden Sie unter HP Barcode-Scanner D-Serie Konfiguration Utility.

# <span id="page-8-0"></span>**2 Einrichten und Verwenden des Scanners**

Durchlaufen Sie die folgenden Schritte für den Anschluss des Barcode-Scanners und beginnen die Kommunikation mit dem Host:

- 1. Schließen Sie das Kabel an den Barcode-Scanner und den Host an (siehe Verbindung mit dem Host auf Seite 3).
- **2.** Konfigurieren Sie die Schnittstelle (siehe [Konfigurieren der Schnittstelle auf Seite 6](#page-11-0)).
- **3.** Programmieren Sie den Barcode-Scanner (siehe [Programmieren auf Seite 13](#page-18-0)).

## **Verbindung mit dem Host**

Mit den folgenden Abbildungen können Sie die Verbindung mit dem Scanner bestimmen.

### **USB**

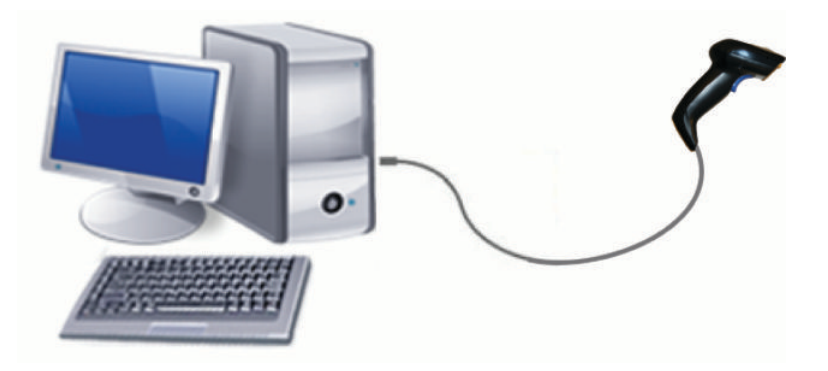

**Keil**

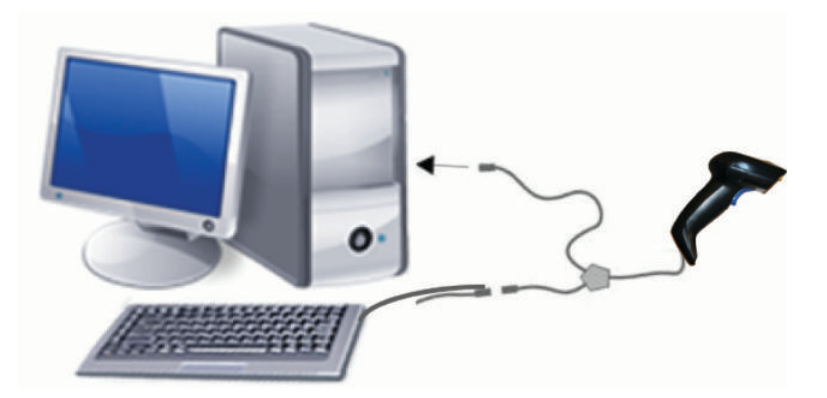

### <span id="page-9-0"></span>**RS-232**

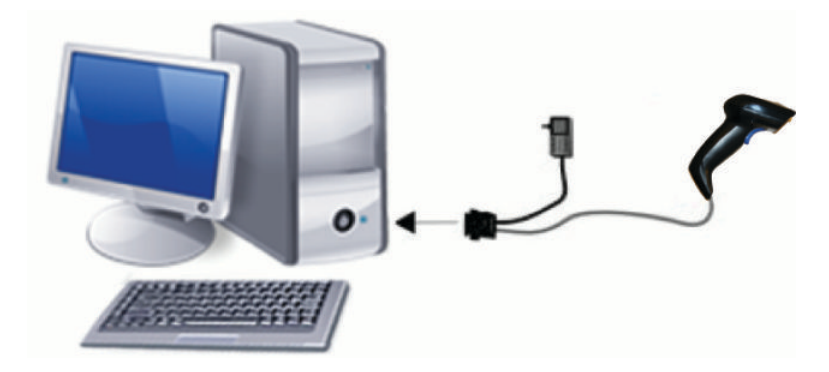

## **Kabelverbindung herstellen und losen**

Um das Schnittstellenkabel aus dem Barcode-Scanner zu lösen, befolgen Sie die folgenden Schritte:

- **1.** Führen Sie das Ende einer gerade gebogenen Büroklammer in die Ausgabeöffnung auf der Ruckseite des Griffs.
- **2.** Während großem Druck ausüben, ziehen Sie am Kabel.

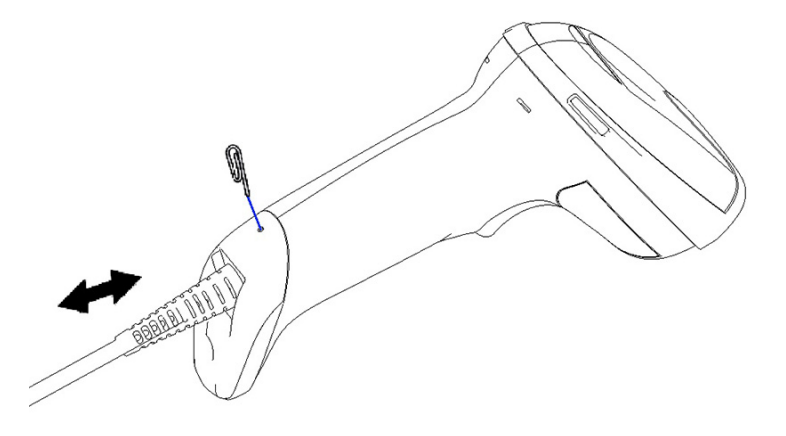

**TIPP:** Stellen Sie beim Einführen des Kabels sicher, dass sich die Anschlussklemme auf derselben Seite wie die Ausgabeöffnung des Barcode-Scanners befindet, führen Sie dann das Kabel ein, bis es ein rastet.

## **Verwenden des Scanners**

## **Zielsystem**

Der Barcode-Scanner erfasst und dekodiert Barcodes. Er ist mit einer internen Bewegungssensor-Funktion ausgestattet, die ein intelligentes Zielsystem bei Bewegung des Geräts aktiviert. Das Zielsystem zeigt den Sichtbereich an, der über dem der Barcode positioniert sein soll.

Ein roter Strahl beleuchtet das Etikett. Der vom Zielsystem angezeigte Sichtbereich wird kleiner, wenn der Scanner näher am Barcode ist. Positionieren Sie Codes mit kleineren Strichen oder Elementen dichter an das Lesegerät und größere Striche oder Elemente weiter entfernt vom Lesegerät.

Ein Ablesen ist erfolgreich, wenn das Zielsystem mittig ausgerichtet ist und sich der gesamte Barcode im Zielfeld befindet. Erfolgreiches Ablesen wird durch einen hörbaren Ton und ein grüne LED-Anzeige angezeigt.

Die folgenden Abbildungen zeigen verschiedene Zielsystemmusters an.

### Grüne LED-Anzeige für gute Ablesungen:

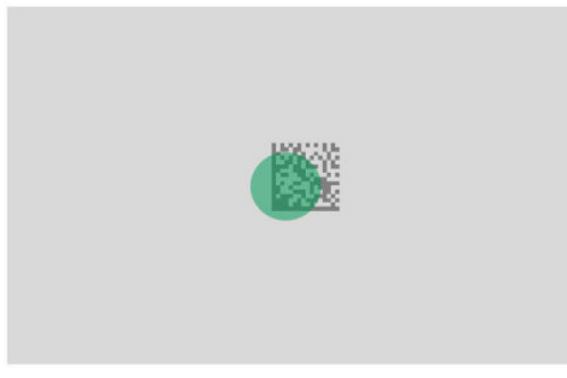

Relative Größe und Lage des Zielsystemmusters:

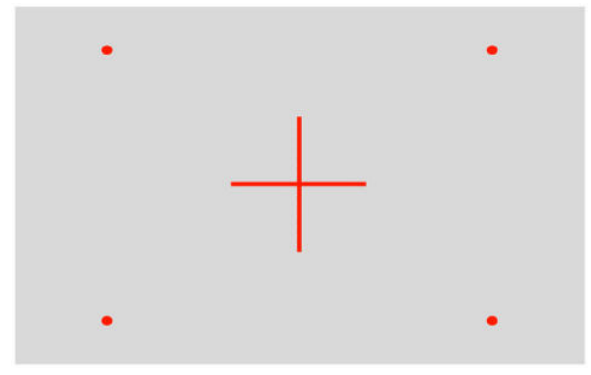

2D Matrix-Symbol:

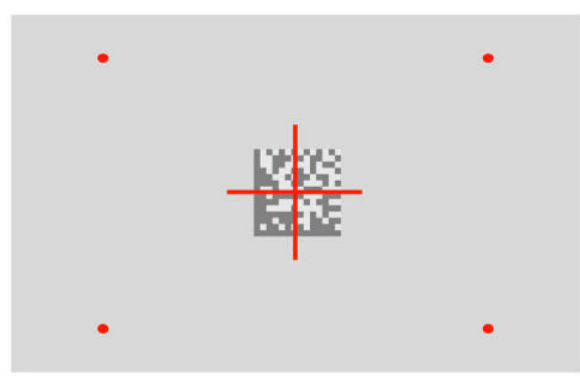

Linearer Strich:

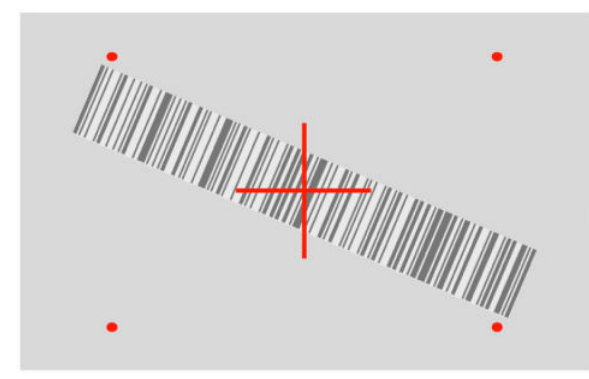

## <span id="page-11-0"></span>**Auswählen des Schnittstellentyps**

Nachdem der Barcode-Scanner an den Host angeschlossen ist,, scannen Sie den entsprechenden Barcode für die Schnittstellenart Ihres Systems.

Der Barcode-Scanner unterstützt die folgenden Hostschnittstellen:

- RS-232 STD
- RS-232 WN
- IBM46XX Anschluss 9b (besonderes Kabel erforderlich)
- USB HID POS
- USB Toshiba TEC
- USB (Tastatur, COM, OEM)
- USB Composite (Tastatur + COM)
- USB für Magellanscanner
- Tastaturkeil

### **Konfigurieren der Schnittstelle**

Scannen Sie den entsprechenden Programmiercode aus der folgenden Liste, um den Schnittstellentyp für Ihr System auszuwählen.

**HINWEIS:** Anders als einige andere Programmierfunktionen und -optionen, erfordern Schnittstellenauswahlen, dass Sie nur ein Programmierbarcode-Etikett scannen. Scannen Sie keinen Enter/ Exit-Barcode, bevor Sie einen Schnittstellenauswahl-Barcode scannen.

Bei einigen Schnittstellen muss sich der Scanner beim Einschalten in deaktiviertem Zustand befinden. Wenn in diesem Zustand eine zusätzliche Scannerkonfiguration benötigt wird, drücken Sie den Auslöser und halten ihn 5 Sekunden lang. Der Scanner wechselt in einen Zustand, in dem mit Barcodes programmiert werden kann.

### **RS-232**

RS-232 Interface (WLAN-Schnittstelle)

— — — — — — — — — — — — — — — — — — — — — — — —

— — — — — — — — — — — — — — — — — — — — — — — —

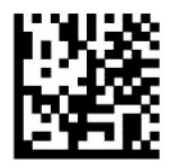

RS232-STD auswählen

RS-232 Wincor-Nixdorf

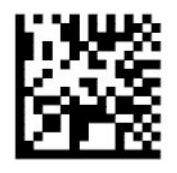

RS232-WN auswählen

<span id="page-12-0"></span>RS-232, für die Verwendung mit OPOS/UPOS/JavaPOS

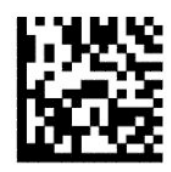

Wählen Sie RS-232 OPOS

USB Com zur Simulierung einer RS-232 Schnittstelle

— — — — — — — — — — — — — — — — — — — — — — — —

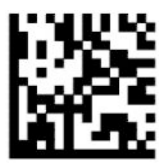

Wählen Sie USB-COM-STD aus

**USB-OEM**

USB-OEM (Nutzung für OPOS/UPOS/JavaPOS möglich)

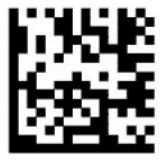

Wählen Sie USB-OEM aus

### **USB-Composite**

USB-Composite

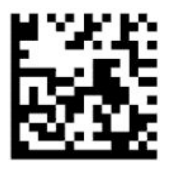

Wählen Sie USB-Composite aus

### **IBM46xx**

IBM46xx Port 9b

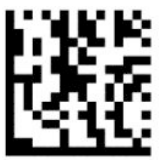

Wählen Sie IBM46xx Port 9b aus

### **USB für Endgeräte**

USB HID POS

<span id="page-13-0"></span>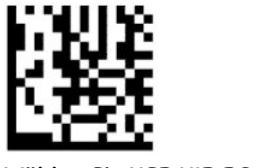

Wählen Sie USB HID POS aus

— — — — — — — — — — — — — — — — — — — — — — — —

USB Toshiba TEC

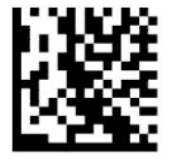

Wählen Sie USB Toshiba TEC aus

### **USB für Magellanscanner**

USB für Magellane

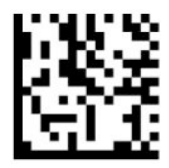

Für USB Magellan-Scanner auswählen

### **Tastatur-Schnittstelle**

Verwenden Sie die Programmier-Barcodes, um Optionen für USB-Tastatur und Keilschnittstellen auszuwählen.

AT, PS/2 25-286, 30-286, 50, 50Z, 60, 70, 80, 90 und 95 mit Standard-Tasten-Kodierung

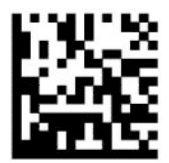

KBD-AT auswählen

— — — — — — — — — — — — — — — — — — — — — — — —

Tastaturkeil für IBM AT PS2 mit Standard-Tasten-Kodierung, aber ohne externe Tastatur

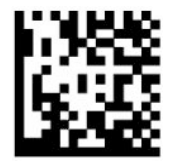

KBD-AT-NK auswählen

— — — — — — — — — — — — — — — — — — — — — — — —

AT, PS/2 25-286, 30-286, 50, 50Z, 60, 70, 80, 90 und 95 mit Tastenwechsel

<span id="page-14-0"></span>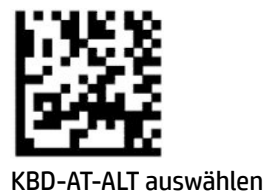

Tastaturkeil für IBM AT PS2 mit Tastenwechselkodierung, aber ohne externe Tastatur

— — — — — — — — — — — — — — — — — — — — — — — —

— — — — — — — — — — — — — — — — — — — — — — — —

— — — — — — — — — — — — — — — — — — — — — — — —

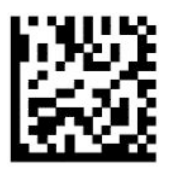

KBD-AT-ALT-NK auswählen

USB-Tastatur mit Standard-Tasten-Kodierung

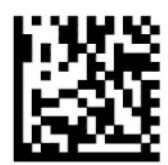

USB-Tastatur auswählen (Standard)

USB-Tastatur mit Tastenwechsel-Kodierung

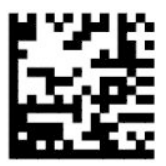

USB-Tastatur mit Tastenwechsel-Kodierung

### **Länder-Modus**

Diese Funktion spezifiziert das Land oder die Sprache, das/die von der Tastatur unterstützt wird. Die folgenden Schnittstellen unterstützen aller Länder-Modi:

- USB-Tastatur mit Tastenwechsel-Kodierung
- USB-Tastatur mit Standard-Tasten-Kodierung
- AT, PS/2 25-286, 30-286, 50, 50Z, 60, 70, 80, 90 und 95 mit Standard-Tasten-Kodierung
- Tastaturkeil für IBM AT PS2 mit Standard-Tasten-Kodierung, aber ohne externe Tastatur
- AT, PS/2 25-286, 30-286, 50, 50Z, 60, 70, 80, 90 und 95 ohne Tastenwechsel
- Tastaturkeil für IBM AT PS2 ohne Tastenwechselkodierung, aber ohne externe Tastatur

Alle anderen Schnittstellen unterstützen nur die folgenden Länder-Modi: USA, Belgien, Großbritannien, Frankreich, Deutschland, Italien, Spanien und Schweden.

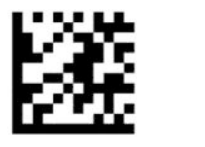

Enter- oder Exit-Programmiermodus

— — — — — — — — — — — — — — — — — — — — — — — —

— — — — — — — — — — — — — — — — — — — — — — — —

— — — — — — — — — — — — — — — — — — — — — — — —

— — — — — — — — — — — — — — — — — — — — — — — —

— — — — — — — — — — — — — — — — — — — — — — — —

— — — — — — — — — — — — — — — — — — — — — — — —

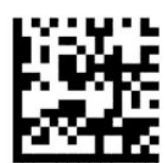

Länder-Modus = USA (Standard)

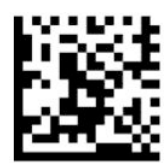

Länder-Modus = Belgien

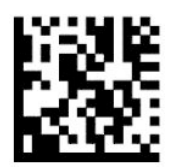

Länder-Modus = Kroatien\*

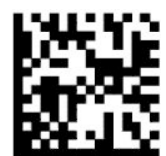

Länder-Modus = Tschechische Republik\*

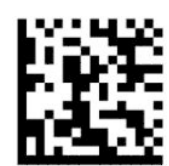

Länder-Modus = Dänemark\*

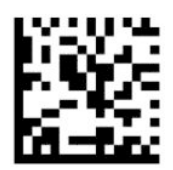

Länder-Modus = Frankreich

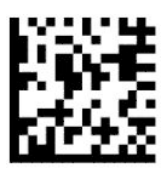

Länder-Modus = Frankokanadisch\*

— — — — — — — — — — — — — — — — — — — — — — — —

— — — — — — — — — — — — — — — — — — — — — — — —

— — — — — — — — — — — — — — — — — — — — — — — —

— — — — — — — — — — — — — — — — — — — — — — — —

— — — — — — — — — — — — — — — — — — — — — — — —

— — — — — — — — — — — — — — — — — — — — — — — —

— — — — — — — — — — — — — — — — — — — — — — — —

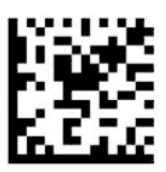

Länder-Modus = Deutschland

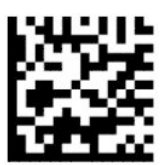

Länder-Modus = Ungarn\*

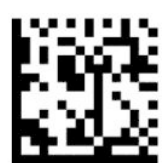

Länder-Modus = Italien

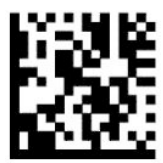

Länder-Modus = Japan, 106 Tasten\*

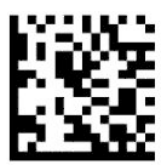

Länder-Modus = Litauen\*

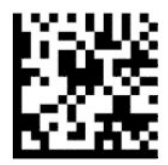

Länder-Modus = Norwegen\*

— — — — — — — — — — — — — — — — — — — — — — — —

— — — — — — — — — — — — — — — — — — — — — — — —

------------------

— — — — — — — — — — — — — — — — — — — — — — — —

— — — — — — — — — — — — — — — — — — — — — — — —

— — — — — — — — — — — — — — — — — — — — — — — —

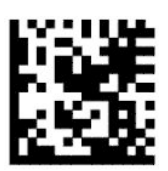

Länder-Modus = Polen\*

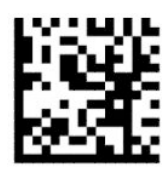

Länder-Modus = Portugal\*

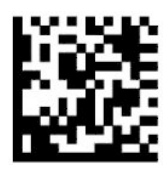

Länder-Modus = Rumänien\*

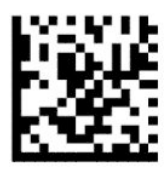

Länder-Modus = Spanien

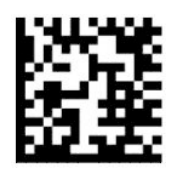

Länder-Modus = Schweden

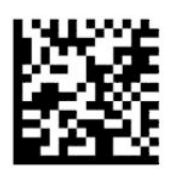

<span id="page-18-0"></span>Länder-Modus = Slowakei\*

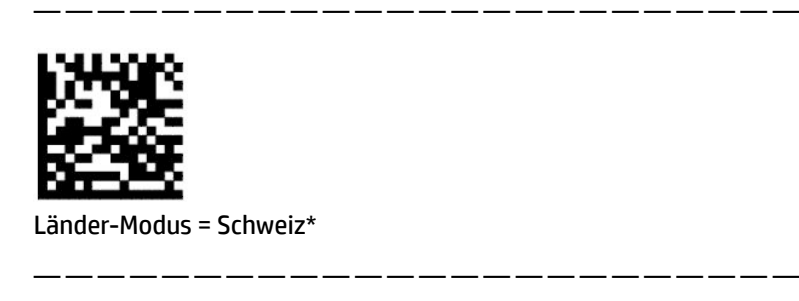

\*Unterstützt nur die Schnittstellen, die in der Funktionsbeschreibung des Länder-Modus aufgeführt sind.

## **Programmieren**

Der Barcode-Scanner ist mit einer Reihe von Standardeinstellungen werkseitig konfiguriert. Nachdem der Schnittstellen-Barcode gescannt ist, wählen Sie andere Optionen aus und personalisieren den Barcode-Scanner mit den Programmierbarcodes, die unter [Konfigurieren der Schnittstelle auf Seite 6](#page-11-0) verfügbar sind.

### **Verwenden von Programmierbarcodes**

Bei einigen Programmierbarcode-Etiketten, wie "Auf Standardeinstellungen zurücksetzen", muss nur dieses eine Etikett gescannt werden, um die Änderung herbeizuführen. Bei anderen Barcodes müssen Sie den Barcode-Scanner vor dem Scannen wie folgt in den Programmiermodus stellen:

- **1.** Scannen Sie einmalig einen Enter- oder Exit-Barcode, um den Programmiermodus zu aktivieren.
- **2.** Scannen Sie die Parameter-Einstellungen.
- **3.** Scannen Sie den Enter- oder Exit-Barcode, um die Änderungen zu übernehmen. Mit diesem Scannen verlassen Sie den Programmiermodus und stellen den Barcode-Scanner in den normalen Betrieb um.

### **Auf Produkt-Standardeinstellungen zurücksetzen**

Wenn Sie den Barcode-Scanner auf seine ursprüngliche Konfiguration zurücksetzen möchten, scannen Sie den folgenden Code.

**HINWEIS:** Werkseinstellungen basieren auf dem Schnittstellentyp. Achten Sie darauf, dass der Barcode-Scanner für die richtige Schnittstelle konfiguriert wird, bevor Sie dieses Etikett scannen. Weitere Informationen finden Sie unter [Auswählen des Schnittstellentyps auf Seite 6.](#page-11-0)

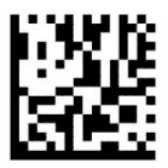

Auf Standardeinstellungen zurücksetzen

### **Numlock (Mum- Feststelltaste)**

Diese Option legt die Einstellung der Numlock-Taste fest, wenn sich die Tastatur in der Keil-Schnittstelle befindet. Dies gelingt nur für die Schnittstellen der Tastenwechsel-Kodierung. Es gilt nicht für USB-Tastaturen.

<span id="page-19-0"></span>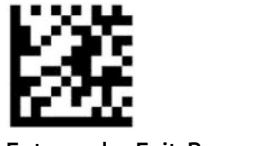

Enter- oder Exit-Programmiermodus

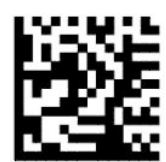

Numlock = Numlock -Taste unverändert (Standard)

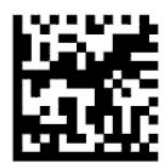

Numlock = Numlock-Taste umgeschaltet

### **Feststelltasten-Status**

Diese Option gibt das Format an, in dem der Barcode-Scanner Zeichendaten sendet. Dies gilt für Tastaturkeil-Schnittstellen. Dies gilt nicht, wenn eine Tastatur mit Wechseltastenkodierung ausgewählt ist.

— — — — — — — — — — — — — — — — — — — — — — — —

— — — — — — — — — — — — — — — — — — — — — — — —

— — — — — — — — — — — — — — — — — — — — — — — —

— — — — — — — — — — — — — — — — — — — — — — — —

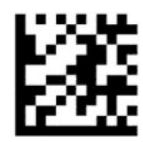

Enter- oder Exit-Programmiermodus

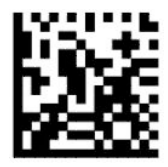

Feststelltasten-Status = Feststelltaste AUS (Standard)

— — — — — — — — — — — — — — — — — — — — — — — —

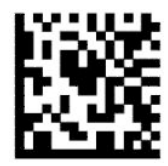

Feststelltasten-Status = Feststelltaste EIN

<span id="page-20-0"></span>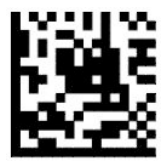

Feststelltasten-Status = Feststelltasten-Automatikbetrieb aktiviert

## **Lesen der Parameter**

Bewegen Sie den Scanner in Richtung Zielobjekt und zentrieren Sie das Zielmuster und das Beleuchtungssystem, um das Bild zu erfassen und zu decodieren. Weitere Informationen finden Sie unter [Verwenden des Scanners auf Seite 4](#page-9-0).

Das Zielsystem schaltet kurz nach der Erfassung des Bilds ab. Wenn kein Code erkannt wird, schaltet sich das Zielsystem vor der nächsten Erfassung an. Der Beleuchter bleibt an, bis das Symbol dekodiert ist.

Passen Sie beim Scannen von Symbolen den Abstand an, in dem Sie den Barcode-Scanner halten, bis das Bild erfasst ist.

### **Zielsystem**

Es stehen verschiedene Optionen zur individuellen Anpassung der Zielsystemsteuerung zur Verfügung. Weitere Informationen und Programmierbarcodes finden Sie unter [Zielsystem auf Seite 4.](#page-9-0)

### **Dauer der grünen Anzeige für gute Ablesungen**

Das Barcodelesegerät kann zur Anzeige einer guten Ablesung einen grünen Punkt ausstrahlen. Verwenden Sie die folgenden Barcodes, um nach einem guten Lesevorgang die Dauer des Pointerstrahls bei erfolgreicher Ablesung anzugeben.

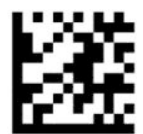

Enter- oder Exit-Programmiermodus

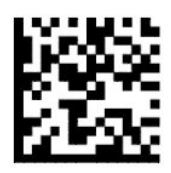

Grüne Anzeige für gute Ablesungen deaktiviert

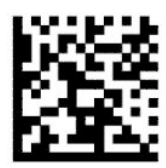

Dauer der grünen Anzeige für gute Ablesungen = kurz (300 ms) (Standard)

— — — — — — — — — — — — — — — — — — — — — — — —

— — — — — — — — — — — — — — — — — — — — — — — —

— — — — — — — — — — — — — — — — — — — — — — — —

<span id="page-21-0"></span>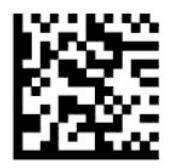

Dauer der grünen Anzeige für gute Ablesungen = mittel (500 ms)

— — — — — — — — — — — — — — — — — — — — — — — —

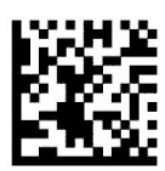

Dauer der grünen Anzeige für gute Ablesungen = lang (800 ms)

## **Betriebsmodi**

### **Scanmodus**

Sie können den Scanner in verschiedenen Scanmodi wie folgt betreiben:

Einzelauslöser (Standard) – Dieser Modus ist mit dem typischen von Hand geführten Betrieb des Barcode-Scanners assoziiert. Wenn der Auslöser gedrückt ist, schaltet sich die Beleuchtung ein und der Scanner versucht, ein Etikett zu lesen. Der Scanvorgang ist aktiviert, bis Folgendes eintritt:

- Die programmierbare Maximalscan-Einschaltdauer ist abgelaufen.
- Ein Etikett wird gelesen.
- Der Auslöser wird losgelassen.

Mehrfach-Impulsauslöser - Der Scanvorgang beginnt mit Drücken des Auslösers und wird nach Loslassen des Auslösers fortgesetzt, bis der Auslöser wieder gedrückt wird oder bis die programmierbare Maximalscan-Einschaltdauer abgelaufen ist. Der Scanvorgang wird nicht durch das Lesen eines Etiketts deaktiviert. Die Doppellese-Zeitabschaltung verhindert in diesem Modus unerwünschtes mehrfaches Lesen.

Mehrfach-Halteauslöser - Wenn der Auslöser gedrückt ist, beginnt der Scanvorgang und das Produkt wird gescannt, bis der Auslöser losgelassen wird, oder bis die Maximalscan-Einschaltdauer\* abgelaufen ist. Der Scanvorgang wird nicht durch das Lesen eines Etiketts deaktiviert. Die Doppellese-Zeitabschaltung verhindert in diesem Modus unerwünschtes mehrfaches Lesen.

Ständig An — Der Beleuchter ist immer angeschaltet und der Scanner ist immer bereit, Codes zu lesen. Doppellese-Zeitabschaltung verhindert unerwünschtes mehrfaches Lesen.

Blinken — Der Beleuchter des Barcode-Scanners blinkt unabhängig vom Auslöserstatus. Codelesen findet nur während der Blitz-An-Phase\* statt. Doppellese-Zeitabschaltung\* verhindert unerwünschtes mehrfaches Lesen.

Objekterkennung – Der Scanner sucht nach Veränderungen im Sichtbereich. Das Zielmuster ist immer eingeschaltet, um den optimalen Lesebereich anzuzeigen. Wenn eine vordefinierte Menge an Bewegungen erkannt wird, schaltet sich die weiße Beleuchtung ein. Das Scannen wird fortgesetzt, bis ein Etikett gelesen wird oder die maximale Scandauer erreicht ist.

\*Durch die Blitz-Einschalt- und Abschaltdauer gesteuert.

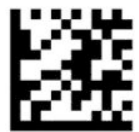

Enter- oder Exit-Programmiermodus

— — — — — — — — — — — — — — — — — — — — — — — —

— — — — — — — — — — — — — — — — — — — — — — — —

— — — — — — — — — — — — — — — — — — — — — — — —

— — — — — — — — — — — — — — — — — — — — — — — —

— — — — — — — — — — — — — — — — — — — — — — — —

---------------------

— — — — — — — — — — — — — — — — — — — — — — — —

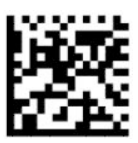

Scanmodus = Einzelauslöser (Standard)

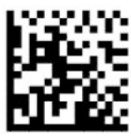

Scanmodus = Mehrfach-Impulsauslöser

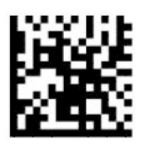

Scanmodus = Mehrfach-Halteauslöser

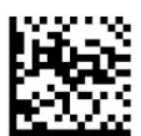

Scanmodus = Blinken

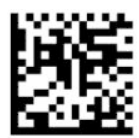

Scanmodus = Ständig An

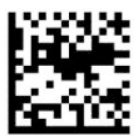

Scanmodus = Standmodus

### <span id="page-23-0"></span>**Pickmodus**

Der Pickmodus bestimmt, dass der Barcode-Scanner Etikette nur dekodieren kann, wenn sie nahe der Mitte des Zielmusters sind, dies ist der mit dem roten Kreuz gekennzeichnete Bereich. Der Pickmodus ist ein Decodierungs- und Übertragungsvorgang, bei dem Barcodes, die sich nicht innerhalb der konfigurierbaren Entfernung von der Mitte des Zielmusters aus befinden, nicht erkannt oder an den Host übertragen werden. Der Pickmodus ist nur aktiv, solange sich der Scanner im Einzelauslösermodus befindet. Wenn der Scanner in einen anderen Lesemodus wechselt, wird der Pickmodus automatisch deaktiviert.

**FF** HINWEIS: Diese Funktion ist nicht mit dem Lesen mehrerer Etiketten in großem Maß kompatibel.

— — — — — — — — — — — — — — — — — — — — — — — —

— — — — — — — — — — — — — — — — — — — — — — — —

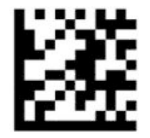

Enter- oder Exit-Programmiermodus

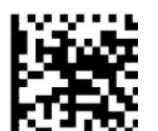

Pick mode = Deaktiviert (Standard)

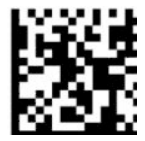

Pickmodus = Aktiviert

### **Lesen mehrerer Etiketten**

Der Scanner bietet eine Reihe von Optionen zum Lesen mehrerer Etiketten. Beschreibungen dieser Funktionen und zum Programmieren von Etiketten finden Sie unter HP Barcode-Scanner D-Serie Konfiguration Utility.

# <span id="page-24-0"></span>**3 Licht und Signalanzeigen**

Der Signalton des Scanners ertönt und seine Beleuchtung leuchtet auf oder ändert seine Farbe, um mehrere Funktionen und Fehler auf dem Barcode-Scanner anzuzeigen. Eine grüne Leuchte zeigt an, dass der Lesevorgang korrekt ausgeführt wurde. Die folgende Tabelle führt diese Anzeigen auf.

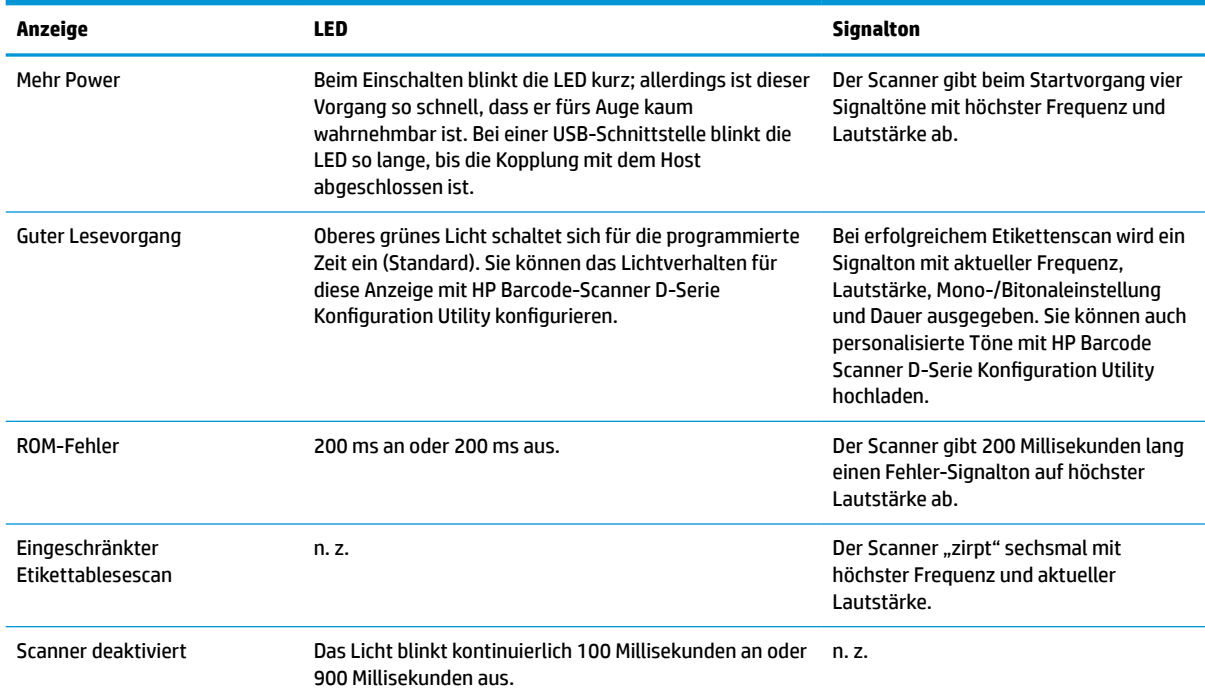

#### **Tabelle 3-1 Licht und Signalanzeigen**

# <span id="page-25-0"></span>**4 Fehlerbeseitigung**

#### **Tabelle 4-1 Fehlerbeseitigung**

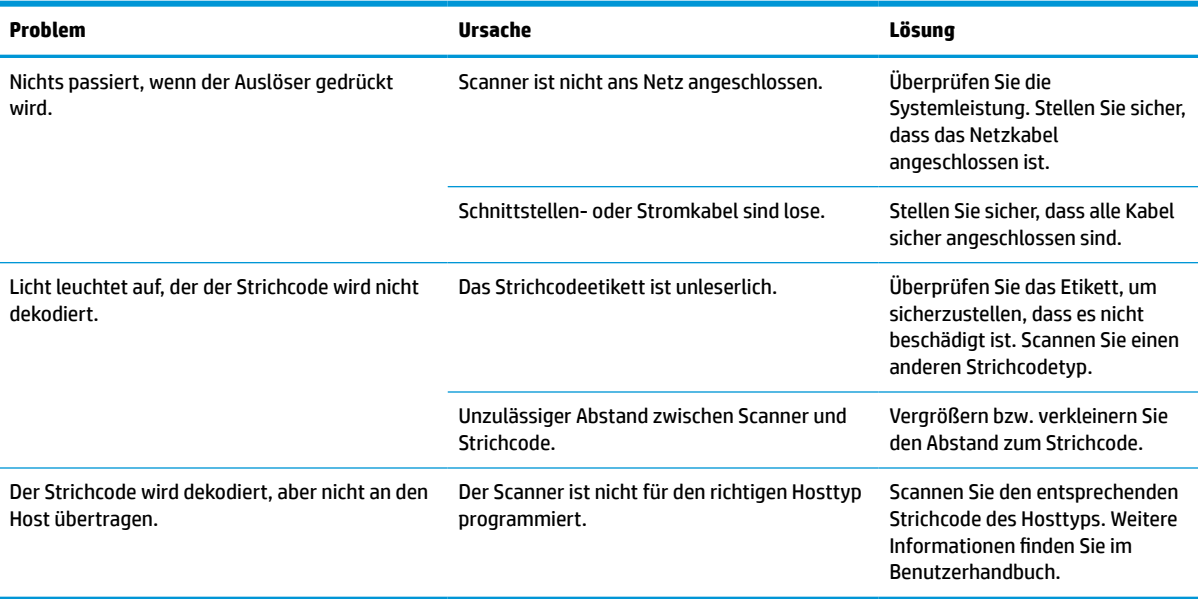

# <span id="page-26-0"></span>**5 Empfehlungen zur Ergonomie**

**ACHTUNG:** Beachten Sie die folgenden Empfehlungen, um potenzielle Gesundheitsbeschwerden zu vermeiden oder zu minimieren.

- Vermindern oder eliminieren Sie wiederholte Bewegungen.
- Behalten Sie eine natürliche Position bei.
- Vermindern oder eliminieren Sie übermäßige Kraftanwendung.
- Halten Sie oft-genutzte Objekte griffnahe.
- Führen Sie Arbeiten auf der richtigen Höhe aus.
- Reduzieren oder eliminieren Sie Vibration.
- Reduzieren oder eliminieren Sie direkten Druck.
- Stellen Sie verstellbare Arbeitsplätze bereit.
- Halten Sie ausreichenden Abstand.
- Halten Sie ausreichenden Abstand.
- Stellen Sie eine angemessene Arbeitsumgebung bereit.
- Verbessern Sie Arbeitsprozesse.

# <span id="page-27-0"></span>**6 Reinigen**

Äußere Oberflächen und Scanner-Fenster, die Flüssigkeiten, Schmutz oder sich ansammelnden Verunreinigungen ausgesetzt sind, müssen regelmäßig gereinigt werden, um eine optimale Leistung des Scanners zu gewährleisten. Verwenden Sie die folgenden Vorgänge, um den Scanner in guter Betriebsbereitschaft zu halten.

- **ACHTUNG:** Vergewissern Sie sich, das Gerät vor der Reinigung auszuschalten und von der Stromquelle zu trennen.
- **WICHTIG:** Verwenden Sie keine scheuernden Lappen oder Reinigungsprodukte.

## **Gängige Reinigungslösungen**

Die folgenden Reinigungsprodukte und Desinfektionsmittel sind auf den Gehäusen zur Nutzung getestet worden.

#### **Tabelle 6-1 Gängige Reinigungslösungen**

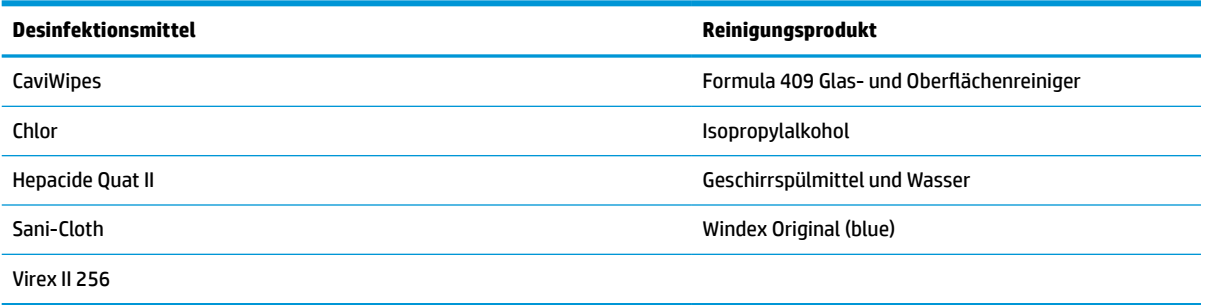

**WICHTIG:** Desinfektionsmittel können zu aggressiv für Metall sein. Ihre Nutzung empfiehlt sich nur für Gehäuse.

Keine Flüssigkeit direkt auf die Einheit sprühen oder gießen.

Keine Lösungen in konzentrierter Form verwenden.

Keine Aerosole, Lösungsmittel oder Schleifmittel verwenden.

Keine Papierhandtücher oder groben Tücher zum Fensterreinigen verwenden.

## **Gehäuse und Fensteroberflächen reinigen**

- **1.** Feuchten Sie ein weiches Tuch mit einer empfohlenen Reinigungsflüssigkeit an. Versichern Sie sich, dass Sie die Lösung zuerst auf das Tuch auftragen. Wringen Sie das Tuch aus, um übermäßige Flüssigkeit zu entfernen.
- **2.** Verwenden Sie das Tuch, um die Oberfläche der Einheit abzuwischen. Verwenden Sie angefeuchtete Wattebäusche, um Kanten und Ecken zu reinigen.
- **3.** Verwenden Sie ein sauberes Reinigungstuch, Reste des Reinigungsmittels zu entfernen und um sicherzustellen dass die Einheit trocken ist.

# <span id="page-28-0"></span>**7 Barrierefreiheit**

## **HP und Barrierefreiheit**

Da HP bestrebt ist, Vielfalt, Inklusion und Arbeit/Leben in das gesamte Arbeits- und Unternehmensumfeld einfließen zu lassen, spiegeln sich diese Aspekte in allen Bereichen wider. HP möchte eine integrative Umgebung schaffen, die darauf ausgerichtet ist, Menschen in der ganzen Welt mithilfe leistungsstarker Technologie zu verbinden.

### **Finden der benötigten Technologietools**

Technologie kann das menschliche Potenzial freisetzen. Assistive Technologie räumt Hindernisse beiseite und ermöglicht Unabhängigkeit zu Hause, bei der Arbeit und in der Community. Mithilfe assistiver Technologie können die Funktionen und Fähigkeiten elektronischer Geräte und Informationstechnologien gesteigert, bewahrt und optimiert werden. Weitere Informationen finden Sie unter [Ermitteln der besten assistiven](#page-29-0) [Technologien auf Seite 24.](#page-29-0)

### **Das Engagement von HP**

HP hat es sich zur Aufgabe gemacht, Produkte und Services anzubieten, die für Menschen mit Behinderungen zugänglich sind. Dieses Engagement unterstützt die Ziele unseres Unternehmens im Hinblick auf die Vielfalt. Zudem kann HP auf diese Weise sicherstellen, dass die Vorteile der Technologien von allen genutzt werden können.

HP möchte im Bereich der Barrierefreiheit Produkte und Services entwerfen, produzieren und vermarkten, die von allen, einschließlich Menschen mit Behinderungen, entweder auf eigenständiger Basis oder mit entsprechenden assistiven Geräten verwendet werden können.

Um dieses Ziel zu erreichen, legt diese Richtlinie zur Barrierefreiheit sieben Hauptziele fest, an denen sich die Aktionen von HP orientieren. Wir erwarten, dass alle HP Manager und Angestellten diese Ziele unterstützen und ihren Rollen und Pflichten gemäß umsetzen:

- Sensibilisierung unser Mitarbeiter für die Probleme bei der Barrierefreiheit bei HP und Schulung der Mitarbeiter, um barrierefreie Produkte und Services zu entwickeln, zu produzieren, zu vermarkten und bereitzustellen.
- Entwicklung von Richtlinien zur Barrierefreiheit für Produkte und Services, für deren Umsetzung die Produktentwicklungsgruppen verantwortlich sind, soweit dies wettbewerbsfähig, technisch und wirtschaftlich machbar ist.
- Einbindung von Menschen mit Behinderungen in die Entwicklung der Richtlinien zur Barrierefreiheit sowie in die Konzeption und Tests der Produkte und Services.
- Dokumentation der Funktionen zur Barrierefreiheit und öffentlich zugängliche Bereitstellung von Informationen über HP Produkte und Services.
- Zusammenarbeit mit führenden Anbietern im Bereich assistiver Technologien und Lösungen.
- Unterstützung interner und externer Forschungs- und Entwicklungsprojekte, die zur Optimierung der assistiven Technologien für HP Produkte und Services beitragen.
- Unterstützung von Industriestandards und Richtlinien zur Barrierefreiheit

### <span id="page-29-0"></span>**International Association of Accessibility Professionals (IAAP)**

IAAP ist eine Non-Profit-Organisation, die ihren Schwerpunkt auf die Weiterentwicklung der Fachleute für Barrierefreiheit mittels Networking, Bildung und Zertifizierung setzt. Das Ziel ist es, Fachleute für Barrierefreiheit bei der Weiterentwicklung ihrer Karrieren und Unternehmen bei der Umsetzung von Barrierefreiheit in ihren Produkten und Infrastrukturen zu unterstützen.

HP gehört zu den Gründungsmitgliedern und möchte gemeinsam mit anderen Unternehmen dazu beitragen, den Bereich der Barrierefreiheit weiter voranzubringen. Dieses Engagement unterstützt HP dabei, im Bereich der Barrierefreiheit Produkte und Services zu entwerfen, zu produzieren und zu vermarkten, die von Menschen mit Behinderungen verwendet werden können.

IAAP wird dieses Tätigkeitsfeld durch eine weltweite Vernetzung von Einzelpersonen, Studenten und Unternehmen stärken, die voneinander lernen können. Wenn Sie weitere Informationen erhalten möchten, gehen Sie zu <http://www.accessibilityassociation.org> und treten Sie der Online-Community bei, melden Sie sich für Newsletter an und erfahren Sie mehr über die Mitgliedschaft.

### **Ermitteln der besten assistiven Technologien**

Alle Menschen, einschließlich Menschen mit Behinderungen oder altersbedingten Einschränkungen, sollten mithilfe von Technologie in der Lage sein, zu kommunizieren, sich selbst auszudrücken und Verbindungen mit anderen Menschen weltweit aufzubauen. HP möchten die eigenen Mitarbeiter sowie Kunden und Partner stärker für die Barrierefreiheit sensibilisieren. Ob große Schriften, die die Augen schonen, Spracherkennung, die Ihren Händen eine Pause ermöglicht oder jede andere assistive Technologie, die Sie in einer bestimmten Situation unterstützt – eine Vielzahl assistiver Technologien erleichtern den Umgang mit HP Produkten. Wie treffen Sie die richtige Wahl?

### **Bewerten Ihrer Anforderungen**

Mit Technologie können Sie Ihr Potenzial freisetzen. Assistive Technologie räumt Hindernisse beiseite und ermöglicht Unabhängigkeit zu Hause, bei der Arbeit und in der Community. Mithilfe assistiver Technologie (AT) können die Funktionen und Fähigkeiten elektronischer Geräte und Informationstechnologien gesteigert, bewahrt und optimiert werden.

Sie können aus vielen AT-Produkten wählen. Bei der Bewertung Ihrer AT-Anforderungen sollten Sie mehrere Produkte prüfen, Antworten auf Ihre Fragen und Unterstützung bei der Auswahl der besten Lösung für Ihre spezielle Situation erhalten. Sie werden feststellen, dass die für die AT-Bewertung qualifizierten Profis aus vielen Bereichen stammen, beispielsweise lizenzierte oder zertifizierte Physiotherapeuten, Ergotherapeuten, Sprachpathologen und -therapeuten oder sonstige Experten. Auch andere Personen, möglicherweise weder zertifiziert oder lizenziert, können Informationen beisteuern, die für eine Bewertung hilfreich sind. Sie sollten die Personen nach Ihren Erfahrungen, Ihrem Know-how und den Kosten fragen, um dann zu entscheiden, ob sie für Ihre Anforderungen geeignet sind.

### **Barrierefreiheit bei HP Produkten**

Unter den folgenden Links erhalten Sie Informationen zu Barrierefreiheitsfunktionen und assistiven Technologien, die für verschiedene HP Produkte verfügbar sind. Diese Ressourcen helfen Ihnen dabei, die assistiven Technologien und Produkte auszuwählen, die für Ihre Situation am besten geeignet sind.

- [HP Elite x3 Optionen für Barrierefreiheit \(Windows 10 Mobile\)](http://support.hp.com/us-en/document/c05227029)
- [HP PCs Windows 7 Optionen für Barrierefreiheit](http://support.hp.com/us-en/document/c03543992)
- [HP PCs Windows 8 Optionen für Barrierefreiheit](http://support.hp.com/us-en/document/c03672465)
- [HP PCs Windows 10 Optionen für Barrierefreiheit](http://support.hp.com/us-en/document/c04763942)
- <span id="page-30-0"></span>● [HP Slate 7 Tablets – Aktivierung der Barrierefreiheitsfunktionen auf Ihrem HP Tablet \(Android 4.1/Jelly](http://support.hp.com/us-en/document/c03678316)  [Bean\)](http://support.hp.com/us-en/document/c03678316)
- [HP SlateBooks Aktivierung der Barrierefreiheitsfunktionen \(Android 4.3, 4.2/Jelly Bean\)](http://support.hp.com/us-en/document/c03790408)
- [HP Chromebooks Aktivierung der Barrierefreiheitsfunktionen auf Ihrem HP Chromebooks bzw. der](https://support.google.com/chromebook/answer/177893?hl=en&ref_topic=9016892) [Chromebox \(Chrome OS\)](https://support.google.com/chromebook/answer/177893?hl=en&ref_topic=9016892)
- [HP Shop Peripheriegeräte für HP Produkte](http://store.hp.com/us/en/ContentView?eSpotName=Accessories&storeId=10151&langId=-1&catalogId=10051)

Wenn Sie weitere Unterstützung bei den Barrierefreiheitsfunktionen auf Ihrem HP Produkt benötigen, siehe [Kontaktieren des Supports auf Seite 27.](#page-32-0)

Zusätzliche Links zu externen Partnern und Lieferanten, die möglicherweise zusätzliche Unterstützung bieten:

- [Microsoft Informationen zur Barrierefreiheit \(Windows 7, Windows 8, Windows 10, Microsoft Office\)](http://www.microsoft.com/enable)
- [Google Informationen zur Barrierefreiheit bei Produkten \(Android, Chrome, Google Apps\)](https://www.google.com/accessibility/)
- [Assistive Technologien nach Art der Beeinträchtigung sortiert](http://www8.hp.com/us/en/hp-information/accessibility-aging/at-product-impairment.html)
- **[Assistive Technologien nach Produkttyp sortiert](http://www8.hp.com/us/en/hp-information/accessibility-aging/at-product-type.html)**
- [Anbieter von assistiven Technologien mit Produktbeschreibungen](http://www8.hp.com/us/en/hp-information/accessibility-aging/at-product-descriptions.html)
- [Assistive Technology Industry Association \(ATIA\)](http://www.atia.org/)

## **Standards und Gesetzgebung**

### **Standards**

Section 508 der Federal Acquisition Regulation (FAR) Standards vom US Access Board schreibt vor, dass Informations- und Kommunikationstechnologien für Menschen mit physischen, sensorischen oder kognitiven Behinderungen zugänglich sein müssen. Die Standards umfassen die technischen Kriterien, die für verschiedene Arten von Technologien spezifisch sind, sowie leistungsbezogene Anforderungen, die sich auf die Funktionsfähigkeit der abgedeckten Produkte konzentrieren. Bestimmte Kriterien decken Softwareanwendungen und Betriebssysteme, webbasierte Informationen und Anwendungen, Computer, Telekommunikationsprodukte, Video- und Multimedia und in sich geschlossene Produkte ab.

### **Mandat 376 – EN 301 549**

Der Standard EN 301 549 wurde von der Europäischen Union unter dem Mandat 376 als Grundlage für ein Online-Toolkit veröffentlicht, das bei der öffentlichen Beschaffung von IKT-Produkten eingesetzt wird. Dieser Standard beschreibt die funktionalen Kriterien der Barrierefreiheit von IKT-Produkten und -Services. Er umfasst auch eine Beschreibung der Testverfahren und der Evaluierungsmethodologien für jede Anforderung.

### **Web Content Accessibility Guidelines (WCAG)**

Die Web Content Accessibility Guidelines (WCAG) der W3C Web Accessibility Initiative (WAI) unterstützen Webdesigner und -entwickler beim Erstellen von Werbsites, die den Anforderungen von Menschen mit Behinderungen oder altersbedingten Einschränkungen besser gerecht werden. WCAG fördert die Barrierefreiheit im gesamten Spektrum der Webinhalte (Text, Bilder, Audio und Video) und Webanwendungen. WCAG lässt sich exakt testen, ist einfach zu verstehen und anzuwenden und bietet Entwicklern die Flexibilität für Innovationen. WCAG 2.0 wurde zudem als [ISO/IEC 40500:2012](http://www.iso.org/iso/iso_catalogue/catalogue_tc/catalogue_detail.htm?csnumber=58625/) zugelassen.

WCAG befasst sich speziell mit den Barrieren, mit denen Menschen mit Seh-, Hör-, Körper-, kognitiven und neurologischen Behinderungen oder ältere Menschen beim Zugriff auf das Internet konfrontiert werden. WCAG 2.0 beschreibt barrierefreien Inhalt wie folgt:

- <span id="page-31-0"></span>● **Wahrnehmbar** (beispielswiese müssen Textalternativen für Bilder, Untertitel für Audioinhalte, Anpassungsmöglichkeiten für Präsentationen und Farbkontraste bereitgestellt werden)
- Bedienbar (durch Tastaturbedienung, Farbkontrast, ausreichend Zeit für Eingaben, Vermeidung von Inhalten, die Anfälle auslösen können und Navigierbarkeit)
- **Verständlich** (durch verbesserte Lesbarkeit, Vorhersagbarkeit und Eingabehilfen)
- **Robust** (beispielsweise durch Kompatibilität mit assistiven Technologien)

### **Gesetzgebung und Bestimmungen**

Die Barrierefreiheit von IT und Informationen wird auch in der Gesetzgebung immer wichtiger. Die unten aufgeführten Links bieten Informationen über die wichtigsten Gesetze, Bestimmungen und Standards.

- **[USA](http://www8.hp.com/us/en/hp-information/accessibility-aging/legislation-regulation.html#united-states)**
- **[Kanada](http://www8.hp.com/us/en/hp-information/accessibility-aging/legislation-regulation.html#canada)**
- **[Europa](http://www8.hp.com/us/en/hp-information/accessibility-aging/legislation-regulation.html#europe)**
- **[Großbritannien](http://www8.hp.com/us/en/hp-information/accessibility-aging/legislation-regulation.html#united-kingdom)**
- **[Australien](http://www8.hp.com/us/en/hp-information/accessibility-aging/legislation-regulation.html#australia)**
- **[Weltweit](http://www8.hp.com/us/en/hp-information/accessibility-aging/legislation-regulation.html#worldwide)**

## **Nützliche Ressourcen und Links zum Thema Barrierefreiheit**

Bei den folgenden Organisationen erhalten Sie weitere nützliche Informationen zu Behinderungen und altersbedingten Einschränkungen.

**HINWEIS:** Diese Liste ist nicht vollständig. Diese Organisationen werden nur zu Informationszwecken genannt. HP haftet nicht für Informationen oder Kontakte, die Sie im Internet finden. Die Auflistung auf dieser Seite impliziert keine Billigung durch HP.

### **Organisationen**

- American Association of People with Disabilities (AAPD)
- The Association of Assistive Technology Act Programs (ATAP)
- Hearing Loss Association of America (HLAA)
- Information Technology Technical Assistance and Training Center (ITTATC)
- Lighthouse International
- **National Association of the Deaf**
- National Federation of the Blind
- Rehabilitation Engineering & Assistive Technology Society of North America (RESNA)
- Telecommunications for the Deaf and Hard of Hearing, Inc. (TDI)
- W3C Web Accessibility Initiative (WAI)

### <span id="page-32-0"></span>**Bildungswesen**

- California State University, Northridge, Center on Disabilities (CSUN)
- University of Wisconsin Madison, Trace Center
- University of Minnesota, Computer Accommodations Program

### **Andere Ressourcen zum Thema Behinderungen**

- ADA (Americans with Disabilities Act) Technical Assistance Program
- ILO Global Business and Disability Network
- **EnableMart**
- **European Disability Forum**
- **Job Accommodation Network**
- Microsoft Enable

### **HP Links**

[Unser Kontaktformular](https://h41268.www4.hp.com/live/index.aspx?qid=11387)

[HP Handbuch für sicheres und angenehmes Arbeiten](http://www8.hp.com/us/en/hp-information/ergo/index.html)

[HP Vertrieb für öffentlichen Sektor](https://government.hp.com/)

## **Kontaktieren des Supports**

**W** HINWEIS: Support ist nur in englischer Sprache verfügbar.

- Für Kunden, die gehörlos oder schwerhörig sind und Fragen zum technischen Support oder zur Barrierefreiheit von HP Produkten haben:
	- Verwenden Sie TRS/VRS/WebCapTel und kontaktieren Sie uns unter der Telefonnummer +1 (877) 656-7058, Montag bis Freitag von 06:00 - 21:00 Uhr, Mountain Time.
- Kunden mit anderen Behinderungen oder altersbedingten Einschränkungen, die Fragen zum technischen Support oder zur Barrierefreiheit von HP Produkten haben, können eine der folgenden Optionen nutzen:
	- Kontaktieren Sie uns unter der Telefonnummer +1 (888) 259-5707, Montag bis Freitag von 06:00 21:00 Uhr, Mountain Time.
	- Füllen Sie das [Kontaktformular für Menschen mit Behinderungen oder altersbedingten](https://h41268.www4.hp.com/live/index.aspx?qid=11387)  [Einschränkungen](https://h41268.www4.hp.com/live/index.aspx?qid=11387) aus.

# <span id="page-33-0"></span>**8 Technische Daten**

# **Scanspezifikationen**

#### **Tabelle 8-1 Scanspezifikationen**

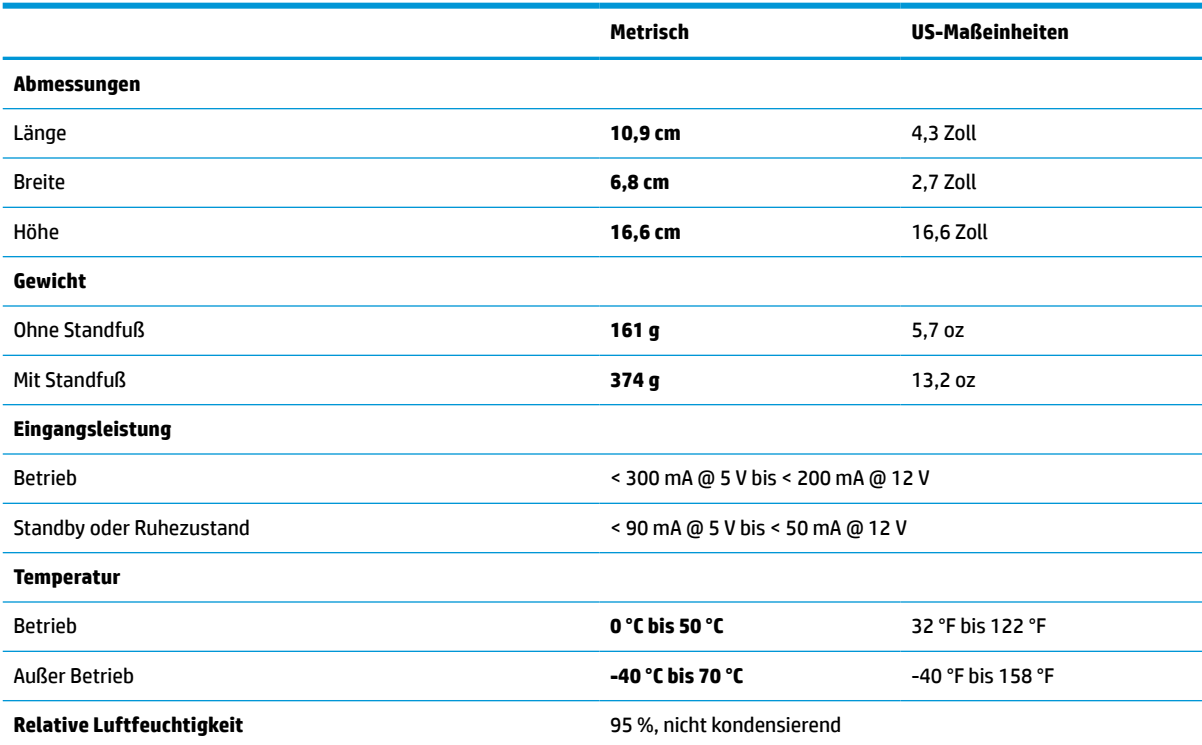

# **Tiefenschärfe (typisch)\***

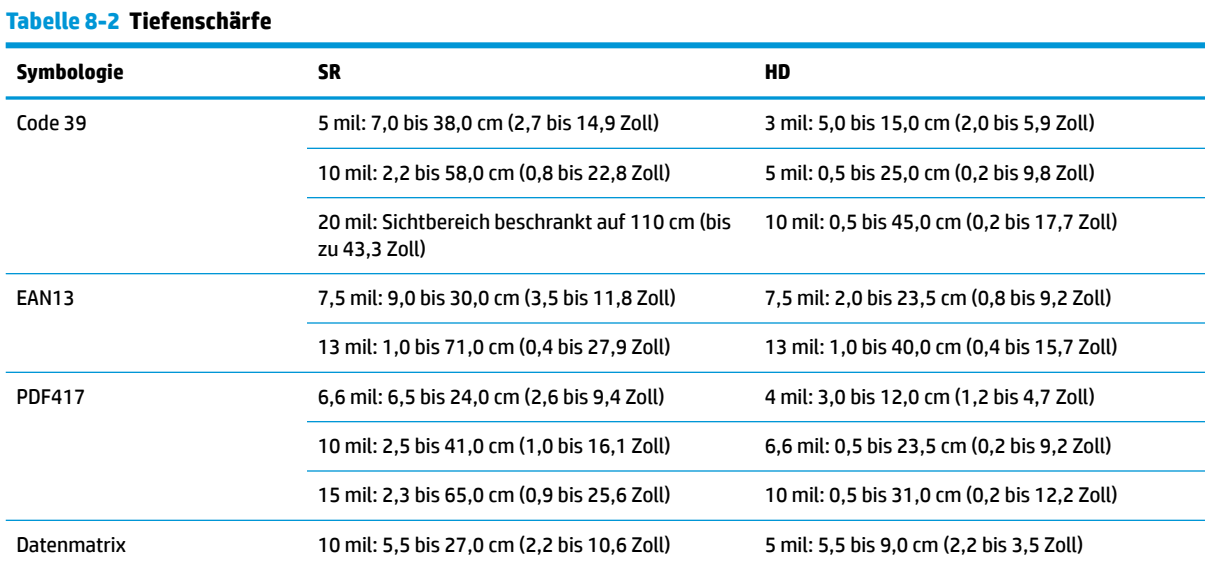

#### <span id="page-34-0"></span>**Tabelle 8-2 Tiefenschärfe (Fortsetzung)**

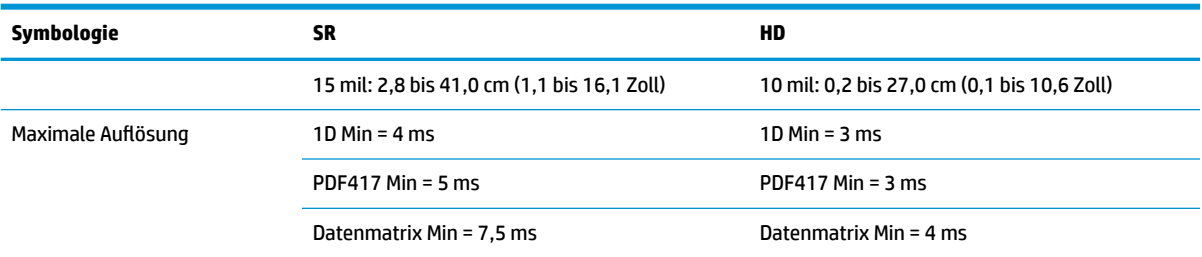

13 ms Tiefenschärfe, aufbauend auf EAN. Alle anderen 1D-Codes sind Code 39. Alle Etiketten Klasse A, typisches Umgebungslicht, 20 °C, Etikettenneigung 10°.

## **Dekodierfähigkeit**

#### **Tabelle 8-3 Dekodierfähigkeit**

#### **Dekodierfähigkeit**

#### **1D Barcodes**

UPC/EAN/JAN (A, E, 13, 8), UPC/EAN/JAN (inkl. P2 /P5), UPC/EAN/JAN (inkl. ISBN / Bookland & ISSN), UPC/EAN Coupons, Code 39 (inkl. voller ASCII), Code 39 Trioptic, Code39 CIP (Franz. Pharmazie), LOGMARS (Code 39 mit standardmaßiger Prufzahl aktiviert), Dänisch PPT, Code 32 (Italienischer Pharmacode 39), Code 128, Code 128 ISBT, Interleaved 2 of 5, Standard 2 of 5, Interleaved 2 of 5 CIP (HR), Industriaell 2 von 5, Diskret 2 von 5, Matrix 2 von 5, IATA 2 von 5 Luftfrachtcode, Code 11, Codabar, Codabar (NW7), ABC Codabar, EAN 128, Code 93, MSI, PZN, Plessey, Anker Plessey, GS1 DataBar Omnidirectional, GS1 DataBar Limited, GS1 DataBar Expanded, GS1 DataBar Truncated, DATABAR Expanded Coupon.

#### **2D Stapelcodes**

Der Scanner kann mithilfe mehrerer Frames (z. B. Multi-Frame-Dekodierung) die folgenden Symbologien dekodieren: Datenmatrix, Umgekehrte Datenmatrix. Die Datenmatrix kann für die folgenden Parameter konfiguriert werden: Normal oder Umgekehrt, quadratischer oder rechteckiger Stil, Datenlänge (1 - 3600 Zeichen), Maxicode, QR-Codes (QR, Micro-QR und Mehrfache QR-Codes), Aztec, Postleitzahlen - (Australische Post, Japanische Post, KIX Post, Planet Code, Postnet, Royal Mail Code (RM45CC), Intelligenter Post-Barcode (IMB), Schwedische Post, Portugiesische Post), LaPoste A/R 39, PDF-417, MacroPDF, Micro PDF417, GS1 Composites (1 - 12), Französischer CIP13ª; GS1 DataBar Stacked; GS1 DataBar Stacked Omnidirectional; GS1 DataBar Expanded Stacked; GSI Databar Composites; Code mit Unterstützung chinesischer Schriftzeichen; Invertierte 2D-Codes<sup>b</sup>.

<sup>a</sup> Es ist zulässig, diesen Parameer mit ULE zu bearbeiten.<br>**b** Die SW kann die Normal/Reverse-Dekodierungssteueru

Die SW kann die Normal/Reverse-Dekodierungssteuerung auf die folgenden Symbologien anwenden: Datenmatrix, QR, Micro-QR, Aztec und Chinese Sensible Code.